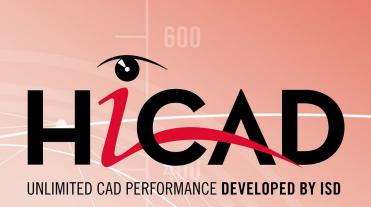

# **Check out licenses**

Version 2020 What is to be done? Date of issue: 09/11/2020

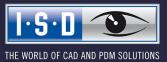

isdgroup.com

## TOC

| Check Out Licenses                                         | . 4 |
|------------------------------------------------------------|-----|
| A concrete use case                                        | 4   |
| Solution.                                                  | .4  |
| Proceed as follows                                         |     |
| Checking Out Commuter Licenses, with Network Connection    |     |
| Checking Out Commuter Licenses, without Network Connection | 9   |

## **Check Out Licenses**

### A concrete use case

Let's assume that your company has a Network Commuter license with 4 licenses. On Friday you want to take your laptop home to continue working during the weekend.

What are the steps to get the license on your laptop and what do you need to do to return the license on Monday?

### Solution

On Friday before closing time, e.g. at 5 pm, check out a license for 2 days. This license is valid for 2 days from that time until 23:59 on the last day. That means in this case you can use the license on your laptop until 23:59 on Sunday evening. After that it is automatically available again on the server. So you do not have to take any additional steps on Monday in the office.

Prerequisite: HiCAD must have been installed on your laptop.

### Proceed as follows

Since your company has a Network Commuter license, network licenses can be used even if there is no network connection from the workstation (e.g. your laptop) to the server.

This gives you two options for obtaining a Commuter license for the weekend:

- direct check out from the License Server
- Check-out from the license server without network connection. For this you need the support of the Administrator.

## Please note:

Checking out a license for use on your laptop does not mean that you have access to drawings and HELiOS on your company's network!

## **Checking Out Commuter Licenses, with Network Connection**

Start the ISD License Manager (while a connection to the Server still exists). Switch to the Commuter License tab.

| ISD License Manager 4.0 |                                          |                                        |                                                                                                    |                                 | - 🗆 X      |
|-------------------------|------------------------------------------|----------------------------------------|----------------------------------------------------------------------------------------------------|---------------------------------|------------|
| Tools                   |                                          |                                        |                                                                                                    |                                 |            |
| License Activator       | Standalone License Info Commuter License | Remote Locking Code Install Remote A   | thorisation Code HiCAD Konfiguration                                                                                                    | HELIOS Konfiguration Revoke Ser | er License |
| License Activator       | Standalone License Thio                  | Kenote Locking code anatali Kenote A   | The second second s | TILLIOS KOMIGUISUOT KEVOKE SET  | er License |
| 192.168.232             |                                          | Check Server Name / IP                 | Search network                                                                                                    |                                 |            |
|                         | 100.000                                  |                                        |                                                                                                    |                                 |            |
|                         | 168.232                                  |                                        |                                                                                                    |                                 |            |
|                         |                                          |                                        |                                                                                                    |                                 |            |
|                         |                                          |                                        |                                                                                                    |                                 |            |
|                         |                                          |                                        |                                                                                                    |                                 |            |
|                         |                                          |                                        |                                                                                                    |                                 |            |
|                         |                                          |                                        |                                                                                                    |                                 |            |
|                         |                                          |                                        |                                                                                                    |                                 |            |
|                         |                                          |                                        |                                                                                                    |                                 |            |
|                         |                                          |                                        |                                                                                                    |                                 |            |
| and the second          |                                          |                                        |                                                                                                    |                                 |            |
|                         |                                          |                                        |                                                                                                    |                                 |            |
|                         |                                          |                                        |                                                                                                    |                                 |            |
|                         |                                          |                                        |                                                                                                    |                                 |            |
|                         |                                          | Check out authorisation for remote com | outer                                                                                                    |                                 |            |
| Lo                      | ad workstation configuration             |                                        |                                                                                                    |                                 |            |
|                         | Load user configuration                  | Commuter license: Validity in days     |                                                                                                    |                                 |            |
|                         |                                          |                                        |                                                                                                    |                                 |            |
|                         |                                          |                                        |                                                                                                    |                                 |            |
|                         |                                          |                                        | Update licenses                                                                                                    |                                 |            |
|                         |                                          |                                        |                                                                                                    |                                 |            |
|                         |                                          |                                        |                                                                                                    |                                 |            |
|                         |                                          |                                        |                                                                                                    |                                 |            |
|                         |                                          |                                        |                                                                                                    |                                 |            |
| 1·S·D                   |                                          |                                        |                                                                                                    |                                 |            |
|                         |                                          |                                        |                                                                                                    |                                 |            |
|                         |                                          |                                        |                                                                                                    |                                 |            |
|                         |                                          |                                        |                                                                                                    |                                 |            |

If you have set the system environment variable LSFORCEHOST, the entered License Server will be displayed as the preselected server upon start. Use the **Search network** button to automatically search for License Servers.

Expand the tree structure of the found Server by a click on the "+"-sign. The result looks as follows:

| 192.168.232       Check Server Name / IP       Search network         Image: Control of the server in the server in the ser | Image: State Control Nation II       Control Nation II         Image: State Control Nation II       Control Nation II         Image: State Control Nation III       Control | License Activator Standalone License Info Commuter License                                                                                                    | Remote Locking Code Install Remote Au   | thorisation Code HiCAD Konfiguration HELiOS K | Configuration Server Monitor |
|----------------------------------------------------------------------------------------------------|----------------------------------------------------------------------------------------------------|----------------------------------------------------------------------------------------------------|-----------------------------------------|-----------------------------------------------|------------------------------|
| Image: Control Plot Manager Version "2593 0"         Image: Control Plot Manager Version "2593 0"         Image: Control Plot Manager Version "2593 0"         Image: Control Plot Manager Version "2593 0"         Image: Control Plot Manager Version "2593 0"         Image: Control Plot Manager Version "2593 0"         Image: Control Plot Manager Version "2593 0"         Image: Control Plot Manager Version "2593 0"         Image: Control Plot Manager Version "2593 0"         Image: Control Plot Manager Version "2593 0"         Image: Control Plot Manager Version "2593 0"         Image: Control Plot Manager Version "2593 0"         Image: Control Plot Manager Version "2593 0"         Image: Control Plot Manager PoleSion Plot Plot Version "2593 0"         Image: Control Plot Manager PoleSion Plot Plot Version "2593 0"         Image: Control Plot Manager PoleSion Plot Plot Version "2593 0"         Image: Control Plot Manager PoleSion Plot Plot Plot Manager PoleSion Plot Plot Plot Manager PoleSion Plot Plot Plot Manager PoleSion Plot Plot Plot Manager PoleSion Plot Plot Plot Plot Manager PoleSion Plot Plot Plot Plot Plot Plot Plot Plot                                                                                                    | Image: Version "2593.0"         Image: Version "2593.0"         Image: Version Version "2593.0"         Image: Version Version "2593.0"         Image: Version Version "2593.0"         Image: Version Version "2593.0"         Image: Version Version "2593.0"         Image: Version Version "2593.0"         Image: Version Version "2593.0"         Image: Version Version "2593.0"         Image: Version Version Version "2593.0"         Image: Version Version Version "2593.0"         Image                                                                                                    | 192.168.232                                                                                                    | Check Server Name / IP                  | Search network                                |                              |
| Load workstation configuration                                                                                                    | Load workstation configuration Load user configuration Commuter license: Validity in days                                                                                                    | 0011         Plot Manager         Version "2599.0"           0021         PICAD classic         Version "2599.0"           0031         PICAD creator         Version "2599.0"           0001         HICAD colution         Version "2599.0"           0001         PICAD column         Version "2599.0"           0003         HICAD solution         Version "2599.0"           0003         Picad Automation         Version "2599.0"           0003         Sheat Matal professional         Version "2599.0"           0010         Beams+Profiles         Version "2599.0"           0101         Beams+Profiles         Version "2599.0"           0101         Sheat Engineering         Version "2599.0"           0113         Steel Engineering         Version "2599.0"           0114         Steel Engineering         Version "2599.0"           0115         Steel Engineering         Version "2599.0"           0116         Pice Form Surfaces         Version "2599.0"           0121         Free Form Surfaces         Version "2599.0"           0231         Pealty Studio         Version "2599.0"           0231         Pealty Studio         Version "2599.0"           0231         Pealty Studio         Version "2599.0" <td></td> <td></td> <td></td> |                                         |                                               |                              |
|                                                                                                    | Load user configuration Commuter license: Validity in days                                                                                                    | >                                                                                                    | Check out authorisation for remote comp | outer                                         |                              |
| Load user configuration Commuter license: Validity in days                                                                                                    | Update licenses                                                                                                    |                                                                                                    | Commuter license: Validity in days      |                                               |                              |
|                                                                                                    |                                                                                                    |                                                                                                    |                                         |                                               |                              |
|                                                                                                    |                                                                                                    |                                                                                                    |                                         |                                               |                              |

Select the required licenses by activating the corresponding checkboxes on the left hand side.

| ISD License Man | nager 4.0                                                                                                    |                                                                                                    |                                                                                                    | -                                     | × |
|-----------------|----------------------------------------------------------------------------------------------------|----------------------------------------------------------------------------------------------------|----------------------------------------------------------------------------------------------------|---------------------------------------|---|
| Tools           |                                                                                                    |                                                                                                    |                                                                                                    |                                       |   |
|                 |                                                                                                    |                                                                                                    |                                                                                                    |                                       |   |
|                 | License Activator Standalone License Info Commuter License                                                                                                    | Remote Locking Code Install Remote Aut                                                                                                    | thorisation Code HiCAD Konfiguratio                                                                                       | n HELIOS Konfiguration Server Monitor |   |
|                 | 192.168.232                                                                                                    | Check Server Name / IP                                                                                                    | Search network                                                                                                    |                                       |   |
| 1               | 192 158 232           0011) Plot Manager Version "2599.0"           0021) HCAD classic Version "2599.0"           0031 HCAD classic Version "2599.0"           0031 HCAD classic Version "2599.0"           0041 HCAD colution Version "2599.0"           0071 HCAD VI AV Version "2599.0"           0081 Design Automation Version "2599.0"           0091 HCAD VI AV Version "2599.0"           0091 Best Metal professional Version "2599.0"           01010 Beams-Profiles Version "2599.0"           0111) Metal Engineering Version "2599.0"           0113 Steel Engineering Version "2599.0"           0115 Steel Engineering Version "2599.0"           0151 Steel Engineering Version "2599.0"           01615 Pheline Isometry Version "2599.0"           0171 P4ID Schema Version "2599.0"           0121 Fee Form Surfaces Version "2599.0"           0223 Reality Studio Version "2599.0"           0231 Reality Studio Version "2599.0"           0231 Reality Studio Version "2599.0"           0231 Reality Studio Version Version Version           0231 Reality Studio Version Version Version           0231 Reality Studio Version Version Version           0231 Reality Studio Version Version Version           0231 Reality Studio Version Version Version | Name<br>License name on Server<br>License version<br>Maximum "License check OUT" duration<br>Max. number of simultaneous users<br>Commuter tokens occupied<br>Commuter tokens free<br>License expiry date | Description<br>HICAD creator<br>3<br>2599.0<br>Restricted to license expiry<br>100<br>0<br>99<br>Tue Mar 31 23:59:59 2021 |                                       |   |
|                 |                                                                                                    | Check out authorisation for remote compu                                                                                                    |                                                                                                    |                                       |   |
|                 | Load workstation configuration                                                                                                    | Commuter license: Validity in days                                                                                                    | 1 60                                                                                                    |                                       |   |
|                 |                                                                                                    |                                                                                                    | Update licenses                                                                                                    |                                       |   |
|                 |                                                                                                    | L                                                                                                    | opdate licenses                                                                                                    |                                       |   |
|                 |                                                                                                    |                                                                                                    |                                                                                                    |                                       |   |
|                 |                                                                                                    |                                                                                                    |                                                                                                    |                                       |   |
|                 |                                                                                                    |                                                                                                    |                                                                                                    |                                       |   |
| I·S·D           |                                                                                                    |                                                                                                    |                                                                                                    |                                       |   |
|                 |                                                                                                    |                                                                                                    |                                                                                                    |                                       |   |

On the right hand side, information on the selected license is displayed.

In the **Commuter license: Validity in days** field, you enter the number of days that you want the commuter licenses to remain checked out from the Server. The maximum number of days is 60. By default (or if a "0" is entered), the value is set to 1.

For reasons of safety you should check out the licenses only for the required period! If a commuter license is lost, e.g. because of theft or a defect of the client computer, the license on the Server cannot be used any more before expiry of this date.

After entering the expiry date for the commuter licenses, click the **Update licenses** button. The Commuter licenses are checked out from the Server.

| ISD License Mar | nager 4.0                                                                                                    |                                                                                                    |                                                                                                    |                                     | - 0 | × |
|-----------------|----------------------------------------------------------------------------------------------------|----------------------------------------------------------------------------------------------------|----------------------------------------------------------------------------------------------------|-------------------------------------|-----|---|
| Tools           |                                                                                                    |                                                                                                    |                                                                                                    |                                     |     |   |
|                 | License Activator Standalone License Info Commuter License                                                                                                    | Remote Locking Code Install Remote Aut                                                                                                    | thorisation Code HiCAD Konfiguration                                                                                      | on HELIOS Konfiguration Server Moni | tor |   |
|                 | 192.168.232                                                                                                    | Check Server Name / IP                                                                                                    | Search network                                                                                                    |                                     |     |   |
|                 | 192168.232         [001] Plot Manager Version "2593.0"         [002] HiCAD classic Version "2593.0"         [004] HiCAD classic Version "2593.0"         [007] HiCAD VI AV Version "2593.0"         [007] HiCAD VI AV Version "2593.0"         [007] HiCAD VI AV Version "2593.0"         [008] Sheet Metal professional Version "2593.0"         [009] Sheet Metal professional Version "2593.0"         [011] Beams+Profiles Version "2593.0"         [011] Steel Engineering Version "2593.0"         [011] Steel Engineering Version "2593.0"         [011] Steel Engineering Version "2593.0"         [011] Philo Schema Version "2593.0"         [012] Feer Form Surfaces Version "2593.0"         [013] Steel Engineering Version "2593.0"         [014] Pheline Isometry Version "2593.0"         [015] Steel Engineering Version "2593.0"         [016] Pheline Isometry Version "2593.0"         [017] Feer Form Surfaces Version "2593.0"         [021] Free Form Surfaces Version "2593.0"         [022] Reality Studio Version "2593.0"         [023] Reality Studio Version "2593.0"         [024] Report Manager professional Versis         [027] HiCAD Unfold Version "2593.0"         [028] Reality Studio Version "2593.0"         [029] HiCAD Unfold Version "2593.0"         Load workstation configuration | Check Server Name / IP          Name         License name on Server         License version         Maximum "License check OUT" duration         Max. number of simultaneous users         Commuter tokens occupied         Commuter tokens free         License explip date         Check out authorisation for remote computer         Commuter license: Validity in days | Description<br>HiCAD creator<br>3<br>2593.0<br>Restricted to license expiry<br>100<br>0<br>99<br>Tue Mar 31 23:59:59 2021 |                                     |     |   |
| 1·S·D           |                                                                                                    |                                                                                                    |                                                                                                    |                                     |     |   |
|                 |                                                                                                    |                                                                                                    |                                                                                                    |                                     |     |   |

All selected licenses are now checked out from the Server and you possess all rights on your computer for the specified validity period for the commuter licenses. This means that you are enabled to work network-independent. The checked out licenses are no longer available to the other computers on the network.

| License Activator Standalone License Info Commuter License                                       | se Remote Locking Code Install Remote Aut | horisation Code HiCAD Konfiguration HELiOS Konfiguration | n Server Monitor |
|--------------------------------------------------------------------------------------------------|-------------------------------------------|----------------------------------------------------------|------------------|
| 192.168.232                                                                                      | Check Server Name / IP                    | Search network                                           |                  |
| □- <b>_</b><br>192.168.232                                                                       | Name                                      | Description                                              |                  |
| - [] [001] Plot Manager Version ''2599.0''<br>[002] HiCAD classic Version ''2599.0''             | License name                              | HiCAD creator                                            |                  |
| □ Version "2595.0"                                                                               | License name on Server                    | 3                                                        |                  |
| [004] HiCAD solution Version "2599.0"                                                            | License version                           | 2599.0                                                   |                  |
| - [007] HiCAD VI / AV Version "2599.0"                                                           | Maximum "License check OUT" duration      | Restricted to license expiry                             |                  |
|                                                                                                  | Max. number of simultaneous users         | 100                                                      |                  |
|                                                                                                  | Commuter tokens occupied                  | 0                                                        |                  |
|                                                                                                  | Commuter tokens free                      | 99                                                       |                  |
| [011] Metal Engineering Version "2599.0                                                          | License expiry date                       | Tue Mar 31 23:59:59 2021                                 |                  |
| - []] [013] Steel / Metal Engineering Version '<br>[]] [014] Steel Engineering Version ''2599.0' |                                           |                                                          |                  |
| [014] Steel Engineering / Stairs Version '                                                       |                                           |                                                          |                  |
| [016] Pipeline Isometry Version "2599.0"                                                         |                                           |                                                          |                  |
|                                                                                                  |                                           |                                                          |                  |
|                                                                                                  |                                           |                                                          |                  |
|                                                                                                  |                                           |                                                          |                  |
|                                                                                                  |                                           |                                                          |                  |
|                                                                                                  | <                                         | >                                                        |                  |
|                                                                                                  | Check out authorisation for remote compu  | iter                                                     |                  |
| Load workstation configuration                                                                   |                                           |                                                          |                  |
| Load user configuration                                                                          | Commuter license: Validity in days        | 60                                                       |                  |
|                                                                                                  |                                           |                                                          |                  |
|                                                                                                  |                                           |                                                          |                  |
|                                                                                                  |                                           | Update licenses                                          |                  |
|                                                                                                  |                                           |                                                          |                  |
|                                                                                                  |                                           |                                                          |                  |
|                                                                                                  |                                           |                                                          |                  |
|                                                                                                  |                                           |                                                          |                  |
|                                                                                                  |                                           |                                                          |                  |
|                                                                                                  |                                           |                                                          |                  |
|                                                                                                  |                                           |                                                          |                  |
|                                                                                                  |                                           |                                                          |                  |
|                                                                                                  |                                           |                                                          |                  |

You can however also return the commuter licenses before their expiry date. To do this, you need to connect to the Server, deactivate the checkboxes on the left and click the **Update licenses** button. All licenses are now made available on the Server and locked on your computer, i.e. you can now only use HiCAD/HELiOS if there is a connection to the License Server. The licenses made available again can now also be used from other workstations.

## **Checking Out Commuter Licenses, without Network Connection**

Commuter licenses can also be drawn from the License Server without an existing network connection. For this **Administrator rights** are required.

Commuter licenses checked out in this way cannot be returned to the License Server! This means that the commuter licenses that have been checked out from the Server are only (automatically) made available again after their expiry date.

Several steps are required for checking out without network connection - by the Administrator having a network connection to the License Server, as well as by the Client (that is, your laptop) having no network connection to the License Server.

As long as commuter licenses are checked out in this way, it is not possible to update the network licenses on the server. The same applies when buying new modules/licenses and changing the configuration.

The Client starts the ISD License Manager tool, switches to the Remote Locking Code tab.

| ISD License Mar | nager 4.0                                                                                                    |   | × |
|-----------------|----------------------------------------------------------------------------------------------------|---|---|
| Tools           |                                                                                                    |   |   |
|                 | License Activator Standalone License Info Remote Locking Code Install Remote Authorisation Code HiCAD Konfiguration HELiOS Konfiguration Revoke Server License |   |   |
|                 | Identification string                                                                                                    |   |   |
|                 | Identification string of current computer:                                                                                                    |   |   |
|                 | 7525730363d3c2f333832273b3a2d5257303a95666d363c38312a5257303b2530362f31                                                                                        |   |   |
|                 | Copy to clipboard Save as file                                                                                                    |   |   |
|                 | Send to e-mail receiver                                                                                                    |   |   |
|                 | Send identification string to E-mail receiver                                                                                                    |   |   |
|                 | E-mail address                                                                                                    |   |   |
|                 | Send                                                                                                    |   |   |
|                 |                                                                                                    |   |   |
|                 |                                                                                                    |   |   |
|                 |                                                                                                    |   |   |
|                 |                                                                                                    |   |   |
|                 |                                                                                                    |   |   |
|                 |                                                                                                    |   |   |
|                 |                                                                                                    |   |   |
|                 |                                                                                                    |   |   |
|                 |                                                                                                    |   |   |
|                 |                                                                                                    |   |   |
| I-S-D           |                                                                                                    |   |   |
| <u>1.9.0</u>    |                                                                                                    |   |   |
|                 |                                                                                                    |   |   |
|                 |                                                                                                    | - |   |

Then, the Client sends the generated character set to the Administrator (via E-mail or over the phone).

The Administrator starts the ISD License Manager and switches to the Commuter License tab.

| License Activator Standalone License Info Commuter L                                 | icense Remote Locking Code Install Remote Aut | horisation Code HiCAD Konfiguration HELiOS Konfiguration Server Me |
|--------------------------------------------------------------------------------------|-----------------------------------------------|--------------------------------------------------------------------|
| 192.168.232                                                                          | Check Server Name / IP                        | Search network                                                     |
| B-□\$\$ 192.168.232                                                                  | ∧ Name                                        | Description                                                        |
|                                                                                      | License name                                  | HiCAD creator                                                      |
|                                                                                      | License name on Server                        | 3                                                                  |
| [003] HICAD cleator Version 2533.0                                                   | License version                               | 2599.0                                                             |
| - [007] HiCAD VI / AV Version "2599.0"                                               | Maximum "License check OUT" duration          | Restricted to license expiry                                       |
| - [008] Design Automation Version "2599.                                             | Max. number of simultaneous users             | 100                                                                |
|                                                                                      |                                               | 0                                                                  |
|                                                                                      | Commuter tokens free                          | 99                                                                 |
|                                                                                      |                                               | Tue Mar 31 23:59:59 2021                                           |
| [013] Steel / Metal Engineering Version     [014] Steel Engineering Version ''2599.0 |                                               |                                                                    |
| [014] Steel Engineering Version 2000.                                                |                                               |                                                                    |
| [016] Pipeline Isometry Version "2599.0"                                             |                                               |                                                                    |
| -[] [017] P+ID Schema Version "2599.0"                                               |                                               |                                                                    |
|                                                                                      |                                               |                                                                    |
|                                                                                      |                                               |                                                                    |
| [024] Report Manager professional Versi<br>[027] HiCAD Unfold Version "2599.0"       |                                               |                                                                    |
| I [U27] HILAD Unrold Version "2593.0"                                                | * <                                           | >                                                                  |
|                                                                                      | Check out authorisation for remote compu      |                                                                    |
| Load workstation configuration                                                       |                                               | no.                                                                |
| Load user configuration                                                              | Commuter license: Validity in days            | 1 60                                                               |
|                                                                                      |                                               |                                                                    |
|                                                                                      |                                               | Update licenses                                                    |
|                                                                                      |                                               |                                                                    |
|                                                                                      |                                               |                                                                    |
|                                                                                      |                                               |                                                                    |
|                                                                                      |                                               |                                                                    |
|                                                                                      |                                               |                                                                    |
|                                                                                      |                                               |                                                                    |
|                                                                                      |                                               |                                                                    |
|                                                                                      |                                               |                                                                    |
|                                                                                      |                                               |                                                                    |

The License Server will be selected, and the required licenses (modules) are activated in the left window. In the **Commuter license: Validity in days** field, you enter the number of days that you want the commuter licenses to remain checked out from the Server. The maximum number of days is 60. By default (or if a "0" is entered), the value is set to 1. To checkout a remote commuter license the administrator now needs to activate the **Check out authorisation for remote computer** checkbox **I**. Administrator rights are required for this.

A click on the **Update licenses** button opens a new dialogue window, in which the administrator enters the character set received from the Client

| Identification code of remote computer                              | х |
|---------------------------------------------------------------------|---|
| Revocation code string<br>Enter revocation code of remote computer  |   |
| 5232236353626373e402225253c353a3f342928265f51383c252322363536232925 |   |
| OK Cancel                                                           |   |

After selecting **OK**, another dialogue opens.

| License file path                         |    | ×      |
|-------------------------------------------|----|--------|
| Commuter-Authorisation in Datei spiechern |    |        |
| C:\Users\qs\Desktop\RemoteLicCode.lic     |    |        |
|                                           | OK | Cancel |
|                                           | OK | Lancel |

Here the Administrator enters the target path and the file name for the licenses to be swapped out. Make sure that a unique file name is used, for example, by including in the file name the host name of the remote computer and the expiry date.

| ISDLicenseManager                            | × |
|----------------------------------------------|---|
| Commuter authorisation successfully created. |   |
| ОК                                           | ] |

Click **OK** to check out the commuter licenses from the License Server and swap them out to a file, e.g. RemoteLicCode.lic.

After receiving the file with the commuter licenses, the Client starts the **ISD License Manager** again and activates the **Install Remote Authorisation Code** tab.

| ISD License Mana | ager 4.0 – 🗆 🗙                                                                                                    |
|------------------|----------------------------------------------------------------------------------------------------|
| Tools            |                                                                                                    |
|                  |                                                                                                    |
|                  | License Activator Standalone License Info Commuter License Remote Locking Code Install Remote Authorisation Code HICAD Konfiguration HEL/OS Konfiguration Revoke Server License |
|                  | Remote authorisation                                                                                                    |
|                  | O Enter remote authorisation code                                                                                                    |
|                  | Permote authorisation code                                                                                                    |
|                  |                                                                                                    |
|                  |                                                                                                    |
|                  |                                                                                                    |
|                  |                                                                                                    |
|                  | Read authorisation code from external file                                                                                                    |
|                  | Remote authorisation file                                                                                                    |
|                  | C:\Users\qs\Desktop\RemoteLicCode.lic                                                                                                    |
|                  |                                                                                                    |
|                  | Install remote commuter license                                                                                                    |
|                  |                                                                                                    |
|                  |                                                                                                    |
|                  |                                                                                                    |
|                  |                                                                                                    |
|                  |                                                                                                    |
|                  |                                                                                                    |
|                  |                                                                                                    |
|                  |                                                                                                    |
|                  |                                                                                                    |
|                  |                                                                                                    |
|                  |                                                                                                    |
|                  |                                                                                                    |
|                  |                                                                                                    |
|                  |                                                                                                    |
|                  |                                                                                                    |
| 1.6.0            |                                                                                                    |
| I·S·D            |                                                                                                    |
|                  |                                                                                                    |
|                  |                                                                                                    |
|                  |                                                                                                    |

Now the Client can install the received commuter licenses directly via file selection or via copying of the file contents. Click the **Install Remote Commuter License** button to install the Commuter Licenses on the Client.

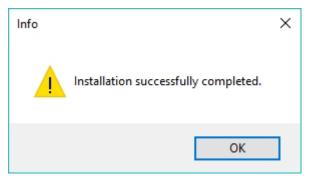

After successful installation, the Client must switch to the Standalone License Info tab.

| New license file                |                    |                          |   | _        |  |
|---------------------------------|--------------------|--------------------------|---|----------|--|
| C:\ProgramData\ISD Software und | Systeme\ISDLizen   | z\1JS4NEK79N8DJAB        |   |          |  |
|                                 |                    |                          | E | Activate |  |
| License information             |                    |                          |   |          |  |
| Licenses issued by :            | ISD Software und ! | Systeme GmbH             |   |          |  |
| Licenses issued to:             |                    |                          |   |          |  |
| Modules                         | Version            | Valid until:             |   |          |  |
| [002] HiCAD classic             | 2599.0             | Tue Mar 31 23:59:59 2020 |   |          |  |
| [028] HELIOS ERP Connect        |                    | Tue Mar 31 23:59:59 2020 |   |          |  |
| [108] Unigraphics Write         |                    | Tue Mar 31 23:59:59 2020 |   |          |  |
| [110] Inventor Write            | 2599.0             | Tue Mar 31 23:59:59 2020 |   |          |  |
| [132] HELiOS Vault Client       | 2599.0             | Tue Mar 31 23:59:59 2020 |   |          |  |
| [132] HELiOS Vault Client       | 2599.0             | Tue Mar 31 23:59:59 2020 |   |          |  |
| [150] HELiOS Spooler            |                    | Tue Mar 31 23:59:59 2020 |   |          |  |
| [150] HELiOS Spooler            | 2599.0             | Tue Mar 31 23:59:59 2020 |   |          |  |
|                                 |                    |                          |   |          |  |
|                                 |                    |                          |   |          |  |
|                                 |                    |                          |   |          |  |
|                                 |                    |                          |   |          |  |
|                                 |                    |                          |   |          |  |
|                                 |                    |                          |   |          |  |

To update, the Client must click on the **Activate** button. The information which licenses are installed locally on the computer will then be provided to the Client.

#### Legal notes

© 2020 ISD ® Software und Systeme GmbH. All rights reserved.

This User Guide and the software described herein are provided in conjunction with a license and may only be used or copied in accordance with the terms of the license. The contents of this User Guide solely serve the purpose of information; it may be modified without prior notice and may not be regarded as binding for the ISD Software und Systeme GmbH. The ISD Software und Systeme GmbH does not assume any responsibility for the correctness or accuracy of the information provided in this document. No part of this document may be reproduced, saved to databases or transferred in any other form without prior written permission by the ISD Software und Systeme GmbH, unless expressly allowed by virtue of the license agreement.

All mentioned products are trademarks or registered trademarks of their respective manufacturers and producers.

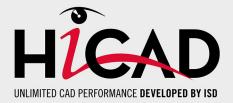

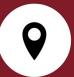

#### ISD Software und Systeme GmbH

Hauert 4 44227 Dortmund Germany Tel. +49 (0)231 9793-0 Fax +49 (0)231 9793-101 info@isdgroup.de

#### ISD Berlin

Paradiesstraße 208a 12526 Berlin Germany Tel. +49 (0)30 634178-0 Fax +49 (0)30 634178-10 berlin@isdgroup.de

#### ISD Hamburg

Strawinskystraße 2 25337 Elmshorn Germany Tel. +49 (0)4121 740980 Fax +49 (0)4121 4613261 hamburg@isdgroup.de

#### ISD Hannover

Hamburger Allee 24 30161 Hanover Germany Tel. +49 (0)511 616803-40 Fax +49 (0)511 616803-41 hannover@isdgroup.de

#### ISD Nürnberg

Nordostpark 7 90411 Nuremberg Germany Tel. +49 (0)911 95173-0 Fax +49 (0)911 95173-10 nuernberg@isdgroup.de

#### ISD Ulm

Wilhelmstraße 25 89073 Ulm Germany Tel. +49 (0)731 96855-0 Fax +49 (0)731 96855-10 ulm@isdgroup.de

### www.isdgroup.com

#### ISD Austria GmbH

Hafenstraße 47-51 4020 Linz Austria Tel. +43 (0)732 21 04 22-0 Fax +43 (0)732 21 04 22-29 info@isdgroup.at

#### ISD Benelux b.v.

Het Zuiderkruis 33 5215 MV 's-Hertogenbosch The Netherlands Tel. +31 (0)73 6153-888 Fax +31 (0)73 6153-899 info@isdgroup.nl

#### ISD Benelux b.v.

Grote Voort 293A 8041 BL Zwolle The Netherlands Tel. +31 (0)73 6153-888 Fax +31 (0)73 6153-899 info@isdgroup.nl

#### ISD Schweiz AG

Rosenweg 2 4500 Solothurn Switzerland Tel. +41 (0)32 624 13-40 Fax +41 (0)32 624 13-42 info@isdgroup.ch

#### ISD Group USA Inc.

721 Jetton Street Two Harbour Place NC 28036 Davidson USA Tel. +1 (0)770 349 6321 usa@isdgroup.com

#### ISD Group USA Inc.

5126 South Royal Atlanta Drive GA 30084 Tucker USA Tel. +1 (0)770 349 6321 usa@isdgroup.com

### 092020\_HiCAD\_2502

This document is generated automatically. © 2020 ISD Software und Systeme GmbH